# I wish to apply through Campus France

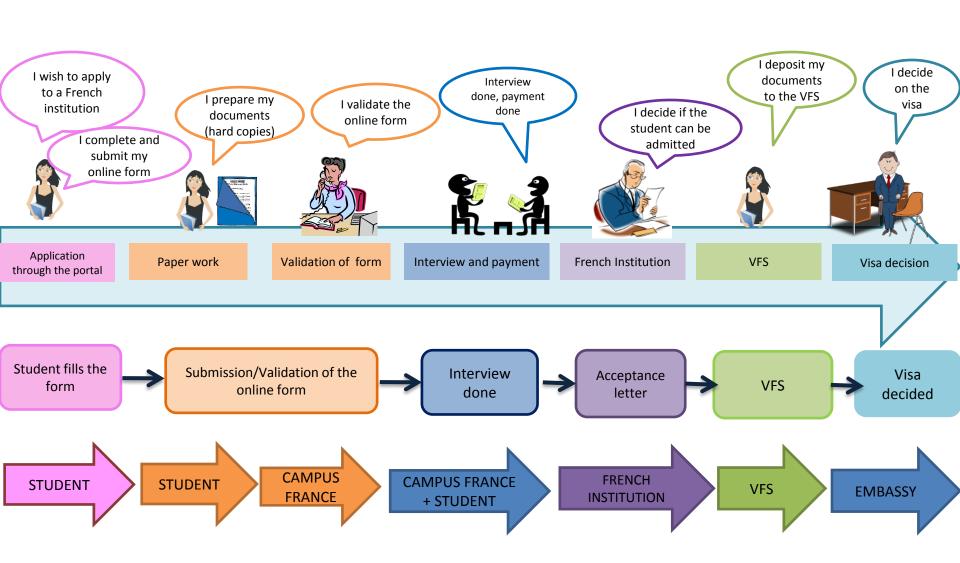

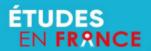

#### CALENDRIER DE LA CAMPAGNE 2018-2019

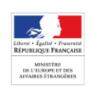

|                                                                                                    | DATE DEBUT                                                          | ETUDIANT  Date limite de                  | SCAC                             | ETABLISSEMENT                                       | ETUDIANT                                                   |  |
|----------------------------------------------------------------------------------------------------|---------------------------------------------------------------------|-------------------------------------------|----------------------------------|-----------------------------------------------------|------------------------------------------------------------|--|
|                                                                                                    | DE<br>CAMPAGNE                                                      | soumission électronique                   | Date limite<br>d'instruction     | Examen par les<br>commissions<br>pédagogiques       | Choix définitif suite<br>à une acceptation<br>électronique |  |
| Demande<br>d'admission<br>préalable<br>(blanche et<br>jaune)                                                                | 3<br>décembre<br>2018                                               | 1 <sup>er</sup> février<br>Délai : 2 mois | 22 mars<br>Délai : 7<br>semaines | Pour la DAP blanche :<br>en attende de confirmation |                                                            |  |
| Toutes les formations hors DAP, <u>y compris consortium</u> , IUT, <u>DEUST, CUPGE</u> , sauf celles relevant de Parcoursup | 26<br>novembre<br>2018                                              | 20 mars<br>Délai : 4 mois                 | 15 mai<br>Délai : 2 mois         | 15 juin<br>Délai : 1 mois                           | 15 juillet 2019                                            |  |
| Formations<br>relevant de<br>Parcoursup                                                                                     | En attente des informations du MESRI sur les dates et les modalités |                                           |                                  |                                                     |                                                            |  |

NB : le calendrier hors DAP et Parcoursup est un calendrier préconisé. Les SCAC et les établissements sont encouragés à respecter les délais prévus.

# LOGIN HERE

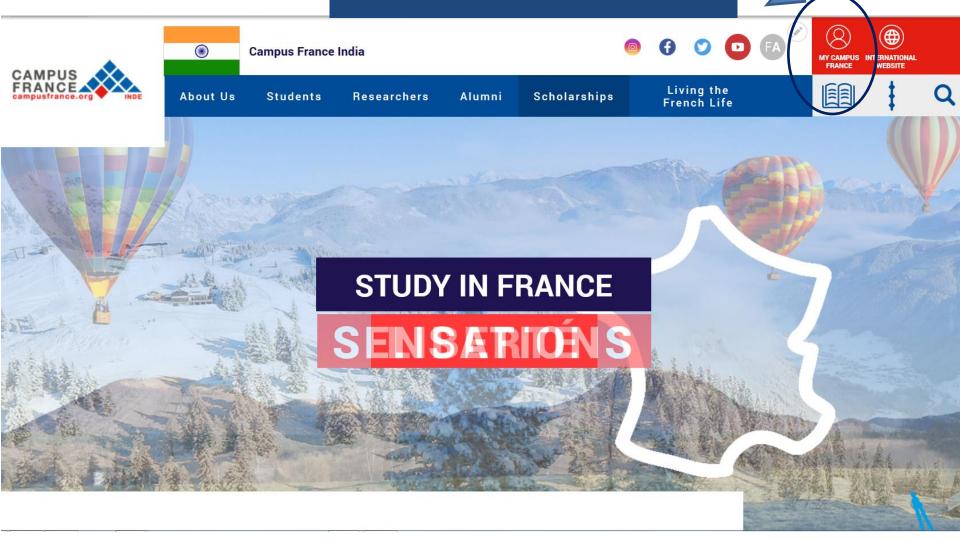

| Études en France                                                                        |                                                              |                         |  |  |  |  |  |  |  |
|-----------------------------------------------------------------------------------------|--------------------------------------------------------------|-------------------------|--|--|--|--|--|--|--|
| Welcome > Account creation                                                              |                                                              |                         |  |  |  |  |  |  |  |
| Account creation                                                                        |                                                              |                         |  |  |  |  |  |  |  |
| All fields with an * are mandatory.                                                     |                                                              |                         |  |  |  |  |  |  |  |
| Campus France                                                                           |                                                              |                         |  |  |  |  |  |  |  |
| My Campus France :                                                                      | Espace Campus France Inde                                    |                         |  |  |  |  |  |  |  |
| Email ID information                                                                    |                                                              |                         |  |  |  |  |  |  |  |
| This email ID will be used to log into your account and to receive notifications from 0 | campus France and Institution(s) to which you wish to apply. |                         |  |  |  |  |  |  |  |
| Email ID *:                                                                             |                                                              |                         |  |  |  |  |  |  |  |
| Confirm email ID *:                                                                     |                                                              |                         |  |  |  |  |  |  |  |
| Personal information                                                                    |                                                              |                         |  |  |  |  |  |  |  |
| Surname *:                                                                              |                                                              |                         |  |  |  |  |  |  |  |
| Other Surnames :                                                                        |                                                              |                         |  |  |  |  |  |  |  |
| First name *:                                                                           |                                                              |                         |  |  |  |  |  |  |  |
| Gender*:                                                                                |                                                              | (1)                     |  |  |  |  |  |  |  |
| Concer .                                                                                | (DD/MMYYY)                                                   |                         |  |  |  |  |  |  |  |
| Date of birth *:                                                                        |                                                              | Fill the form           |  |  |  |  |  |  |  |
| Country of birth *:                                                                     | Ţ                                                            | Till the form           |  |  |  |  |  |  |  |
| City of birth *:                                                                        |                                                              |                         |  |  |  |  |  |  |  |
| ·                                                                                       |                                                              |                         |  |  |  |  |  |  |  |
| Country of nationality *:                                                               | •                                                            |                         |  |  |  |  |  |  |  |
| ID doc information (ex. passport)                                                       |                                                              |                         |  |  |  |  |  |  |  |
| Information entered in this section must be exactly the same as in ID doc.              |                                                              |                         |  |  |  |  |  |  |  |
| ID doc type *:                                                                          |                                                              |                         |  |  |  |  |  |  |  |
|                                                                                         | (DD/MMYYY)                                                   |                         |  |  |  |  |  |  |  |
| Valid till :                                                                            |                                                              |                         |  |  |  |  |  |  |  |
| ID doc number *:                                                                        |                                                              |                         |  |  |  |  |  |  |  |
| Country of Issue *:                                                                     |                                                              |                         |  |  |  |  |  |  |  |
| Other information                                                                       | (2)                                                          |                         |  |  |  |  |  |  |  |
| I wish to receive updates on my application in my personal inbox                        | Click the appropriate boxes                                  |                         |  |  |  |  |  |  |  |
| i wish to receive information on Higher Studies in France in my personal inbox          |                                                              | 3                       |  |  |  |  |  |  |  |
|                                                                                         | We mightly duvise to tick them all                           |                         |  |  |  |  |  |  |  |
| Please register me in the Alumni network of the Embassy of France                       |                                                              | Click on CREATE ACCOUNT |  |  |  |  |  |  |  |
|                                                                                         | Create account                                               |                         |  |  |  |  |  |  |  |

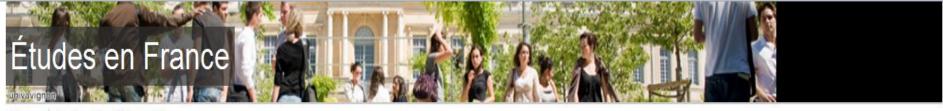

Welcome

Confirmation of the creation

#### Account creation confirmation

Account creation request in process
An e-mail has been sent to the e-mail address you have provided
The e-mail contains a link you must click on to activate your account
If you do not receive an e-mail within 24 hours, please contact Campus France

It's confirmed, your account has been created – check your emails to activate it!

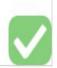

### YOUR MAILBOX

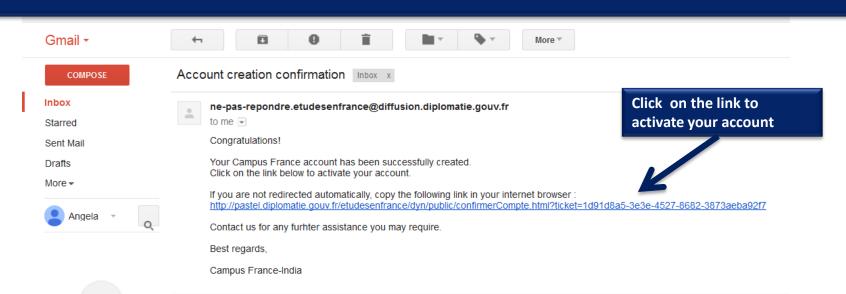

# Études en France

univavignon

Welcome

Enter password

#### Password input

In order to confirm the creation of your account, you must enter your e-mail and choose your password.

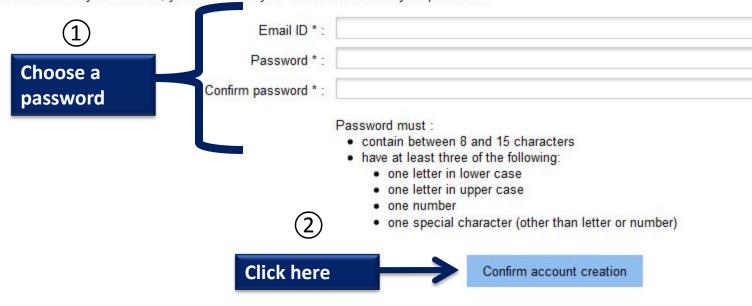

## You will then be directed to the following page

Velcome Confirmation of the creation

Account activated

Log on to Campus France online application by clicking on the link below:

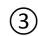

Log in to Campus France online application

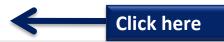

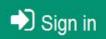

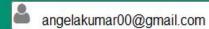

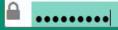

CONNECTION

Forgotten password?

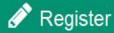

An initiative of :

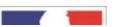

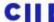

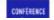

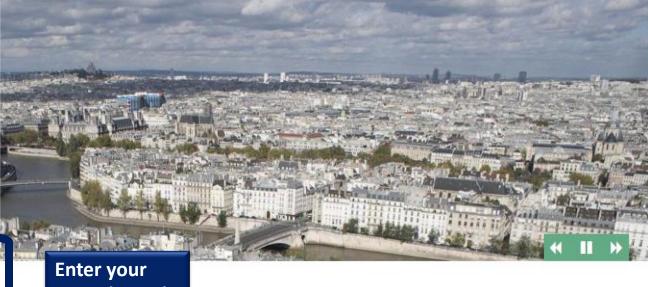

Login (email)
and Password
and click on
CONNECTION

ssant de l'Union Européenne, résidant dans l'un des pays listés ci-dessous, et les en France ?

de porta **CONNECTION** simplifier vos démarches de pré-inscription auprès de plus de 250 universités et écoles en France, et pour vous aider à préparer votre demande de visa.

Liste des pays : Algérie, Argentine, Bénin, Brésil, Burkina Faso, Cameroun, Chili, Chine, Colombie, Comores, Congo, Corée du Sud, Côte d'Ivoire, Etats-Unis, Gabon, Guinée, Inde, Indonésie, Iran, Japon, Liban, Madagascar, Mali, Maroc, Maurice, Mexique, Pérou, Russie, Sénégal, Syrie, Taïwan, Tunisie, Turquie, Vietnam.

Comment utiliser le portail ?

You may send messages

to your counselor on the

Log out

Angela KUMAR Espace Campus France Inde IN16-00355

Admitted candidate

My account

Welcome

#### Home

Greetings! Welcome to the new Campus France application!

Click on:

"Applicant" If you have already chosen the programme(s) you are interested in and wish to start the application process

This is your IN number (starting with INxx-xxxxx)

"Admitted candidate" If you have been accepted for a programme in France (full-time programme, internship, exchange program, entrance exam etc) and have received an acceptance letter as proof.

**Mail Box** 

If you do not know the available programs in France, visit the Campus France India website or request for a counseling session with a Campus France counselor.

We look forward to assisting you with your Higher Education plans!

Campus France-India

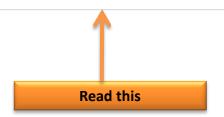

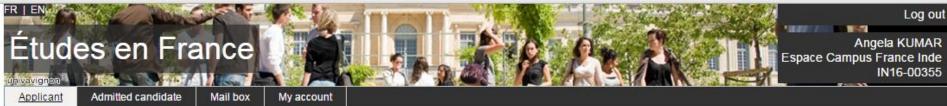

Welcon Hom

ew Campus France application!

## Click here

"Applicant" If you have already chosen the programme(s) you are interested in and wish to start the application process

"Admitted candidate" If you have been accepted for a programme in France (full-time programme, internship, exchange program, entrance exam etc) and have received an acceptance letter as proof.

If you do not know the available programs in France, visit the Campus France India website or request for a counseling session with a Campus France counselor.

We look forward to assisting you with your Higher Education plans!

Campus France-India

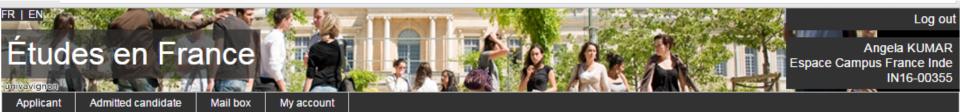

Nelcome Applicant

#### Applicant

1 - 1 - Fill this online application

\*

You can apply for programmes in institutions that are part of this process via this portal only. To do so, please complete the following 3 steps.

1.1 - Enter personal information ly complete

Click to open this section

Enter data on personal information, educational qualification, professional experience (if applicable) and language proficiency

#### 1.2 - Choose programmes

If you have chosen a programme, apply by adding to cart. If not, go to catalogue on the Campus France Web site. For further assistance, request a counselling session with Campus France.

#### 1.3 - Submit application to Campus France

If your application is complete, verify all entries and submit to Campus France.

#### 2 - 2 - Track your application

>

3 - 3 - Institution responses

>>

Welcome > Admitted candidate > I finalize my process **Enter personal information** Applicant information All fields with an \* are mandatory. Sections Personal information Incomplete Login and photo Supporting document(s) not attached ID photograph: No data entered Email ID: angelakumar00@gmail.com Campus France file Nº.: IN16-00355 Scan ID photograph Jpeg 300 DPI 26\*32 mm. Jpeg / PNG only. Size must not exceed 50KB. Campus France location: will be assigned after contact details are entered **Upload your photo here** Upload photo Be careful with the format of the document Personal information Supporting document(s) not attached Enter/Modify data Supporting documents(0) Add photo Last name: Kumar Name: Angela Attach an ID proof Given name(s): Gender: Female (passport) Date of birth: 01/01/1990 Type of ID: Passport

ID number: AF2369841

Valid till: 01/01/2024

Country of issue ID doc: India

Country of birth: India

Country of nationality: India

Place of birth: new delhi

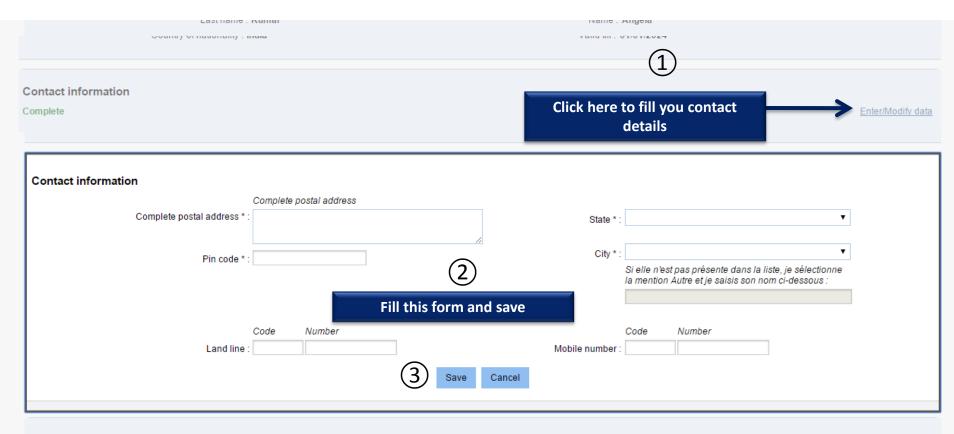

#### Other information

Incomplete Enter/Modify data

Please indicate if you are a scholarship holder. You may also add any other information that you consider important in this section. Note: Please add supporting documents.

Grant / scholarship :

Other:

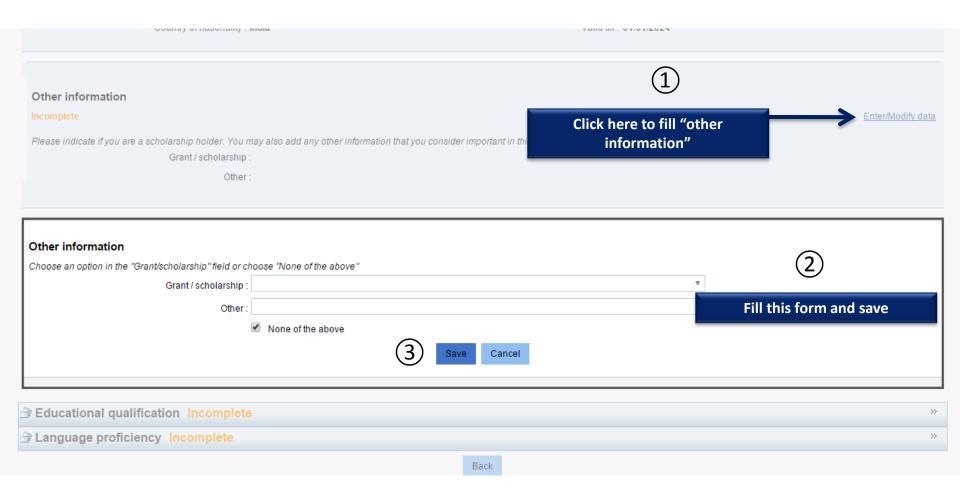

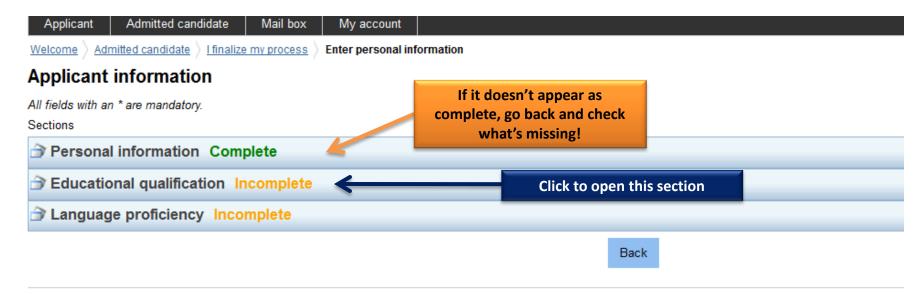

Tous droits réservés - Ministè

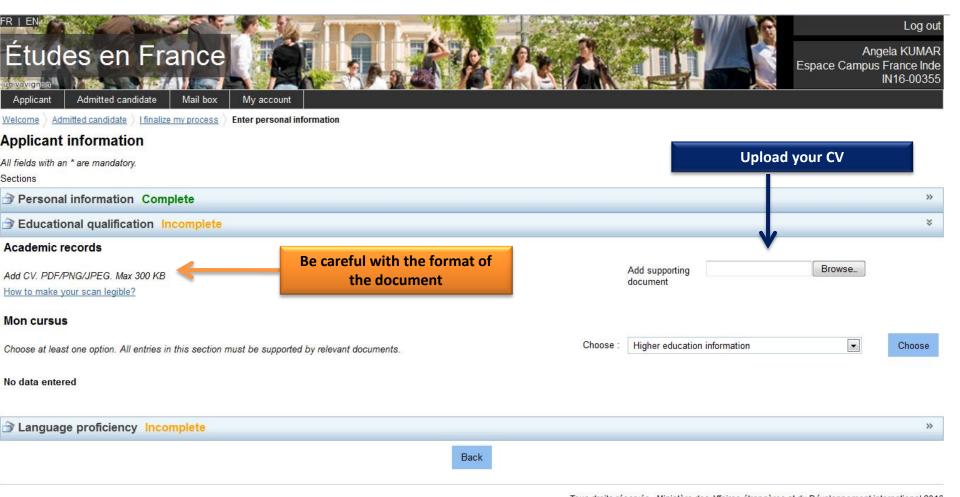

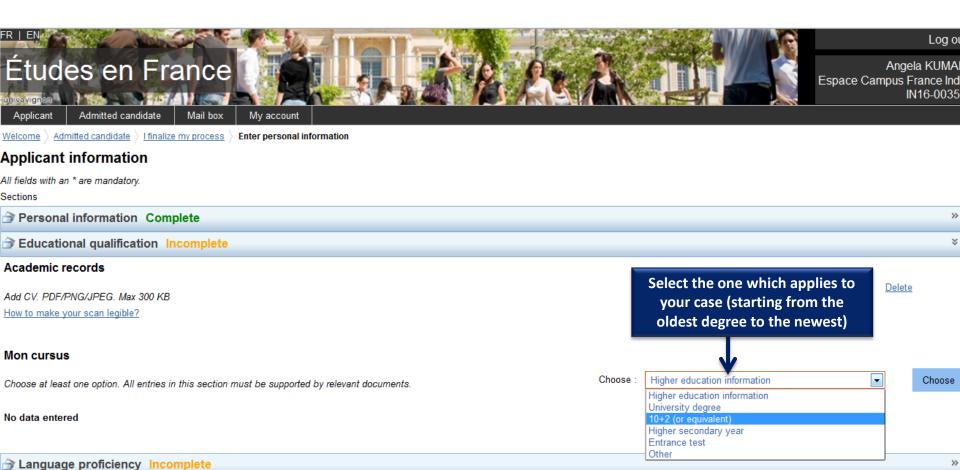

D--1

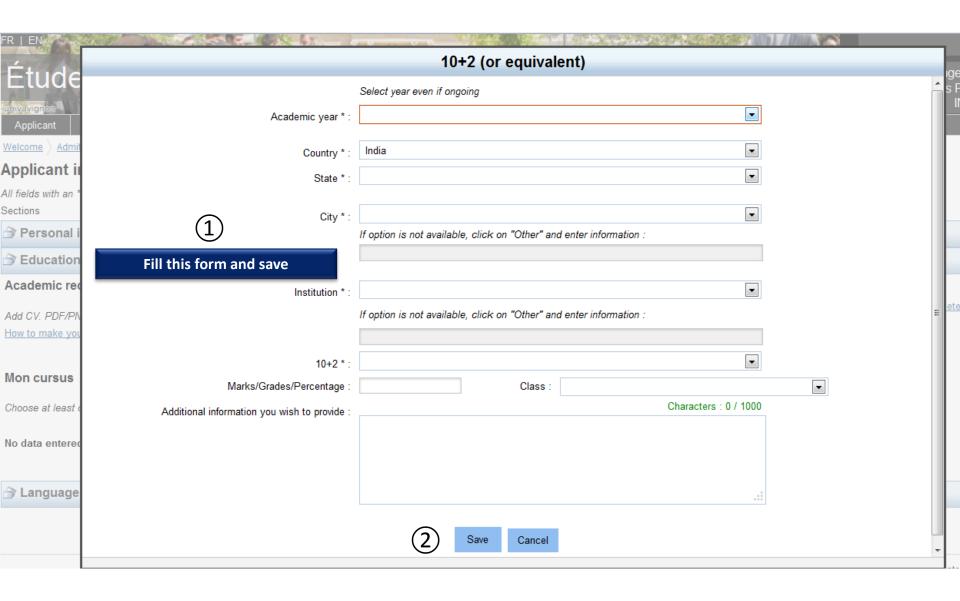

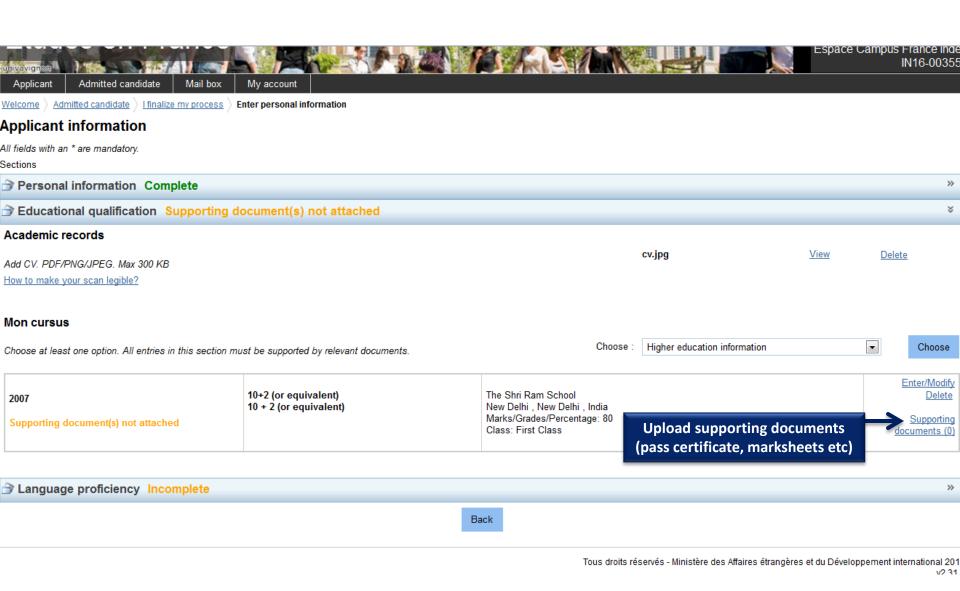

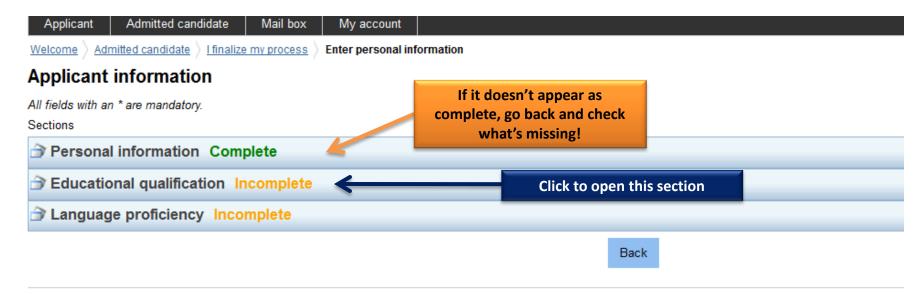

Tous droits réservés - Ministè

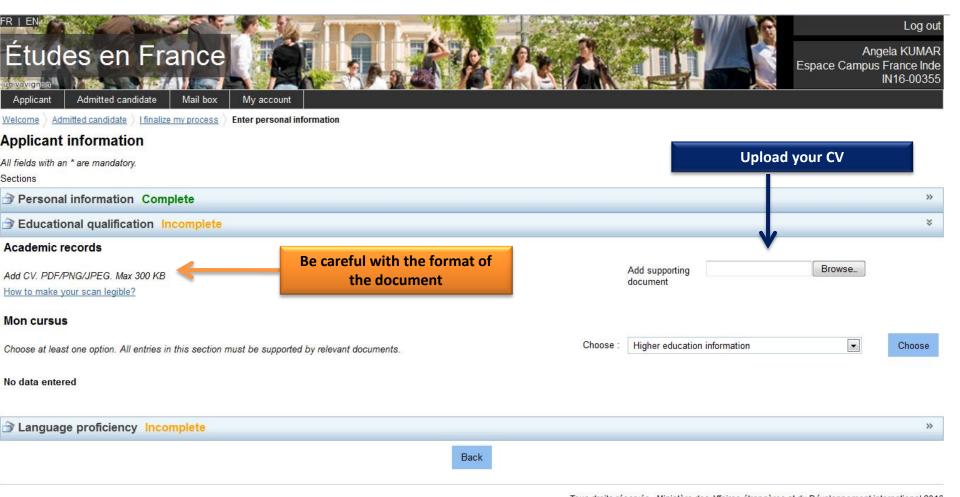

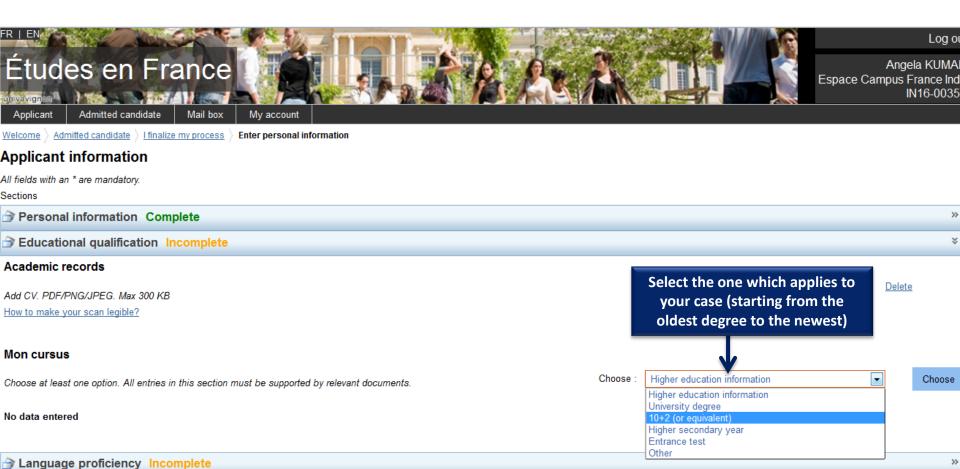

Back

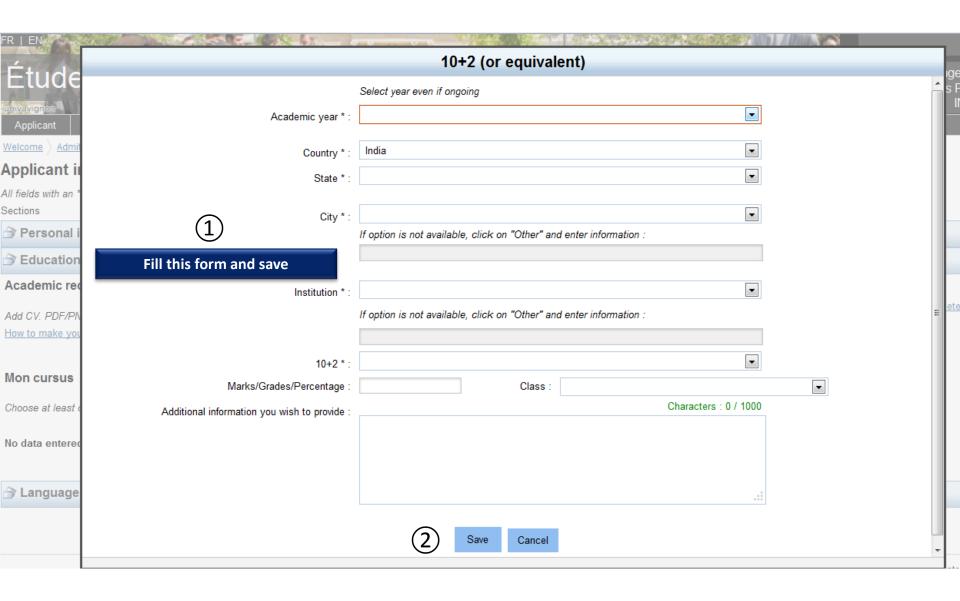

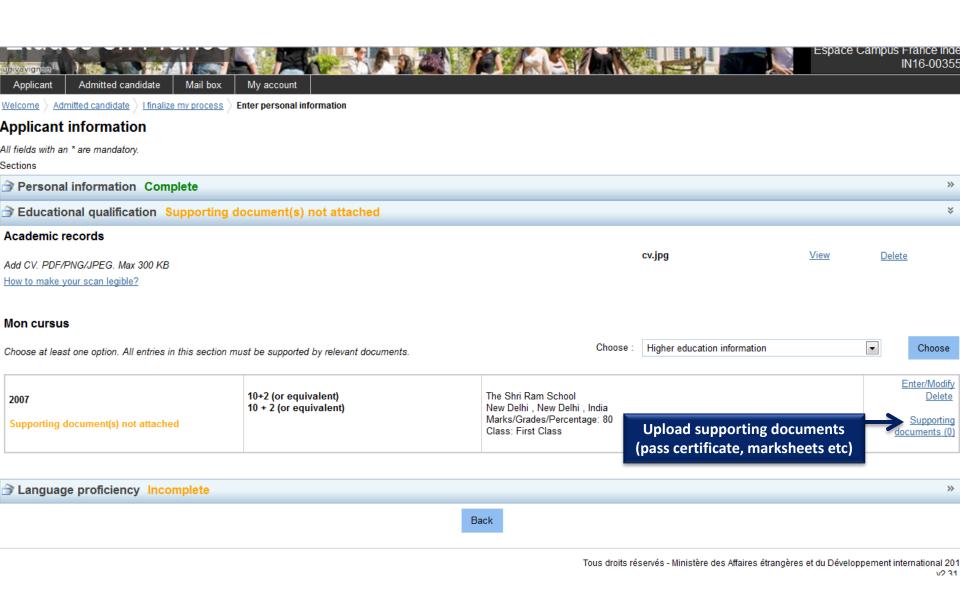

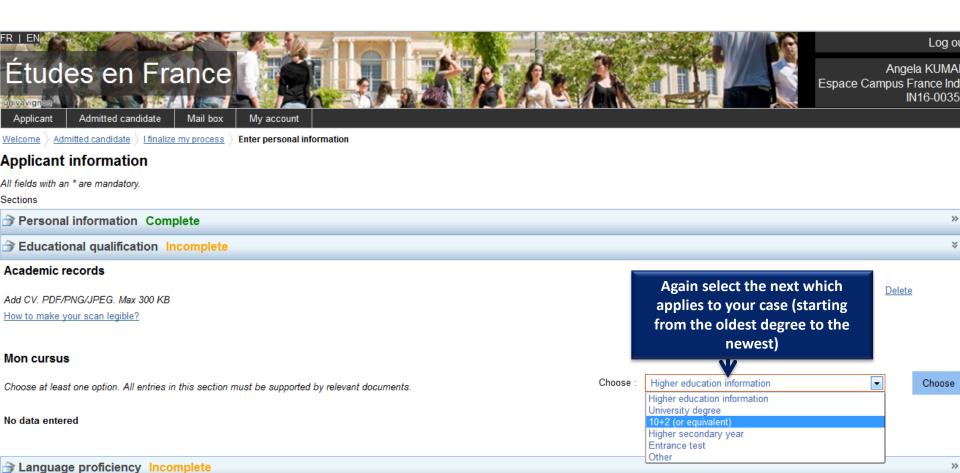

Back

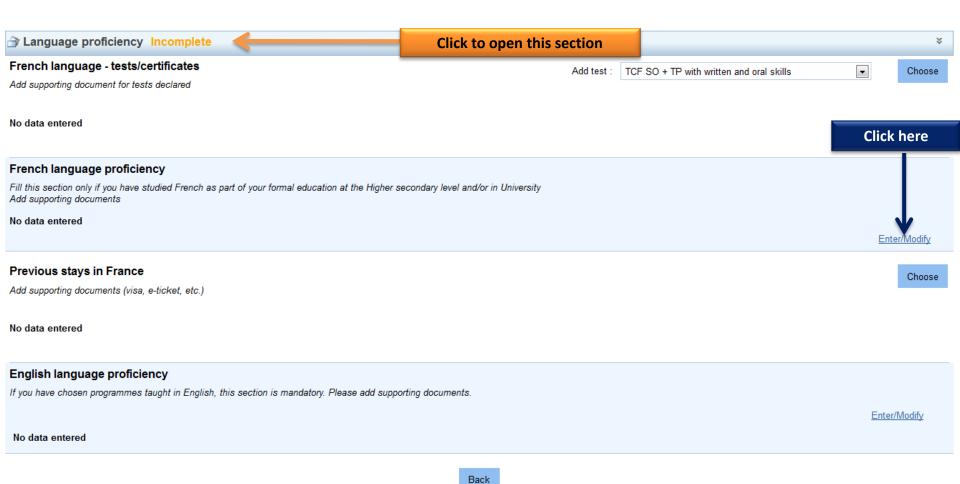

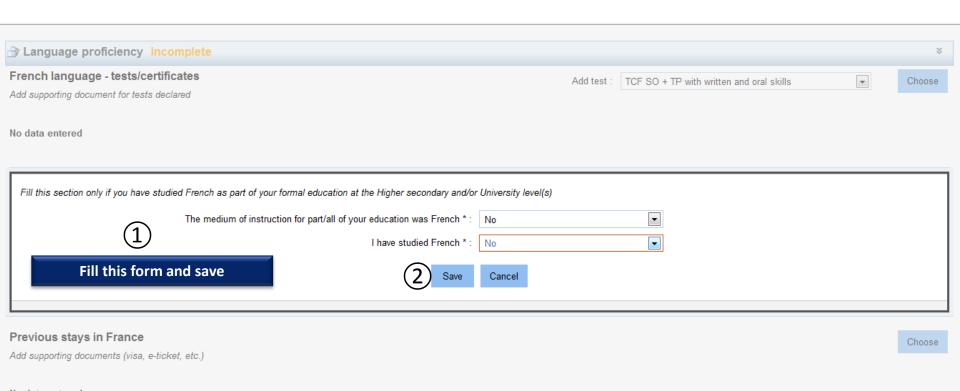

#### No data entered

#### English language proficiency

If you have chosen programmes taught in English, this section is mandatory. Please add supporting documents.

No data entered

Enter/Modify

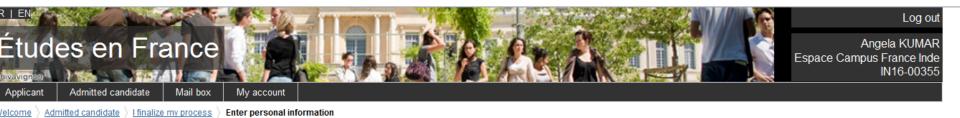

#### pplicant information

ll fields with an \* are mandatory.

..

Personal information Complete
Educational qualification Complete
Language proficiency Complete

If it doesn't appear as complete, go back and check what's missing!

»

>>

>>

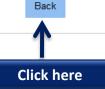

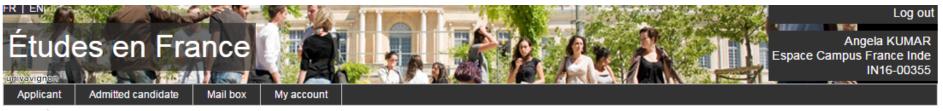

Welcome Applicant

#### Applicant

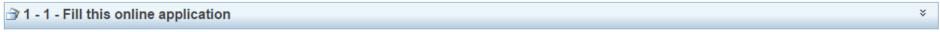

You can apply for programmes in institutions that are part of this process via this portal only. To do so, please complete the following 3 steps.

1.1 - Enter personal information Complete

This should appear as complete

Enter data on personal information, educational qualification, professional experience (if applicable) and language proficiency

1.2 - Choose programmes k comp

complete this section

cose programmes kamplete Click here to

If you have chosen a programme, apply by

talogue on the Campus France Web site. For further assistance, request a counselling session with Campus France.

1.3 - Submit application to Campus France

If your application is complete, verify all entries and submit to Campus France.

|                                 | > |
|---------------------------------|---|
| → 3 - 3 - Institution responses | > |

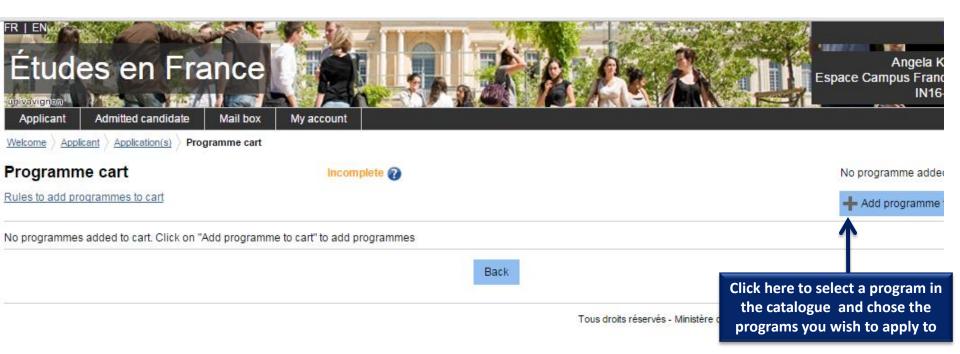

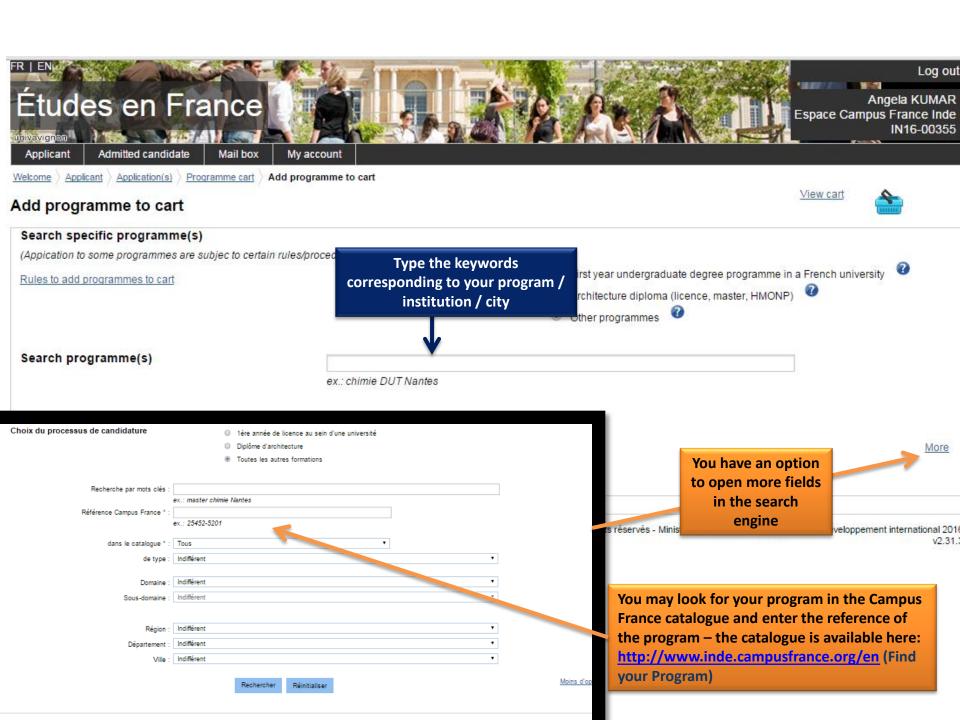

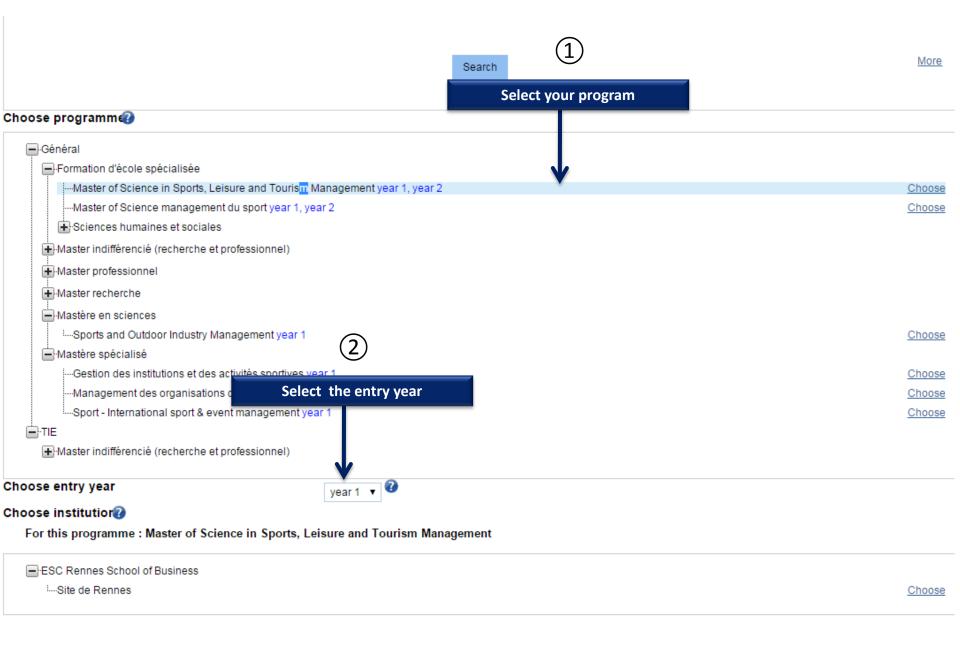

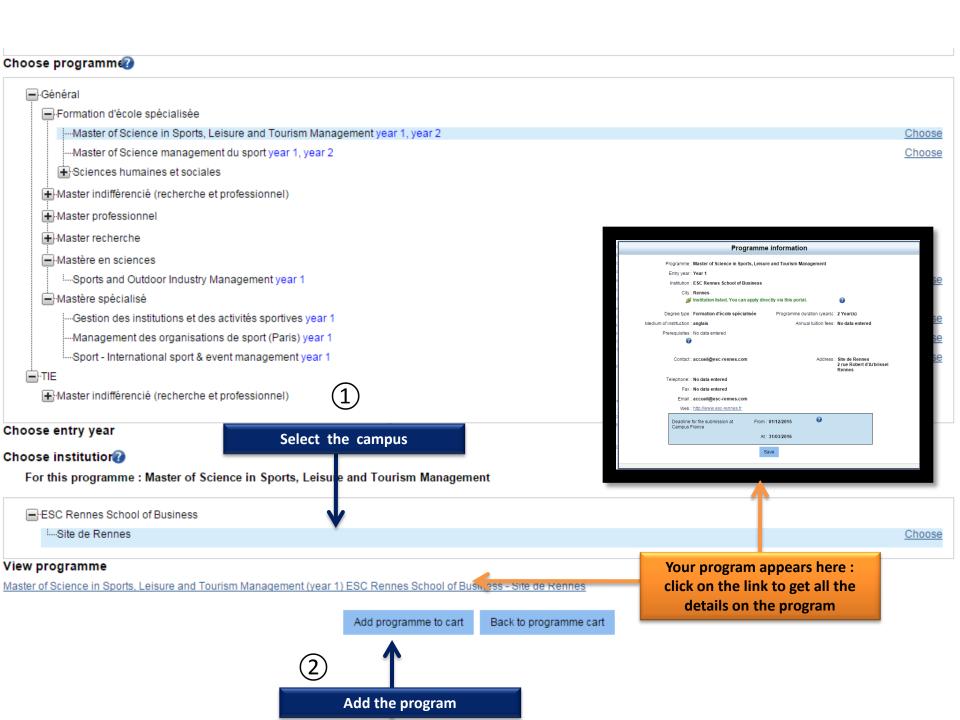

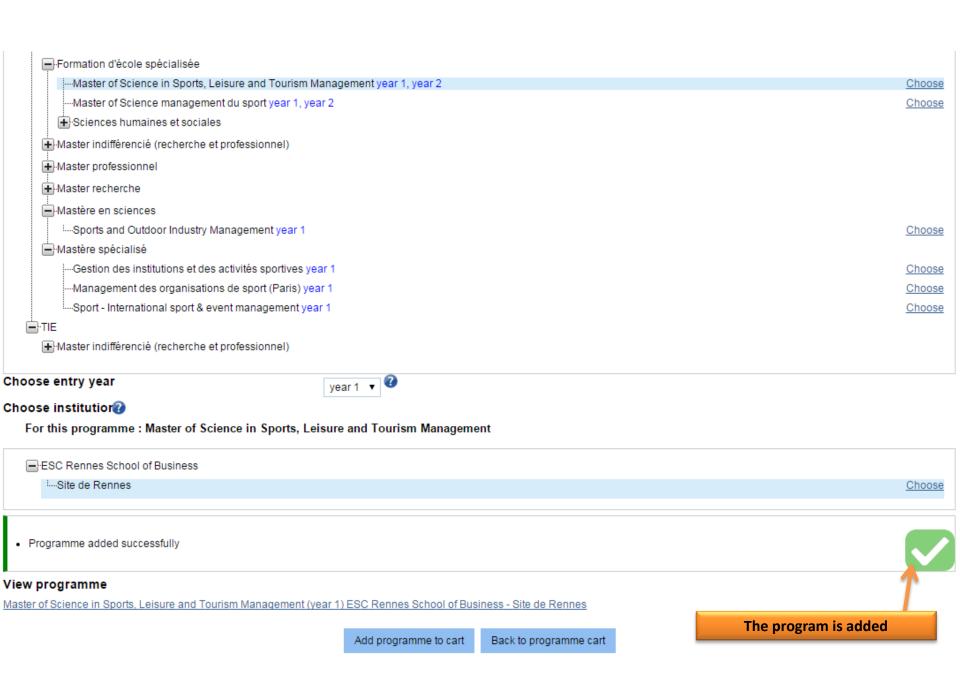

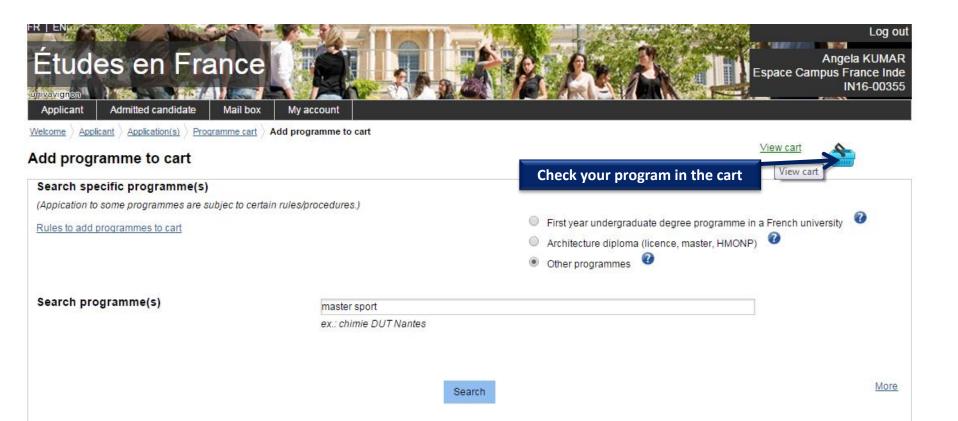

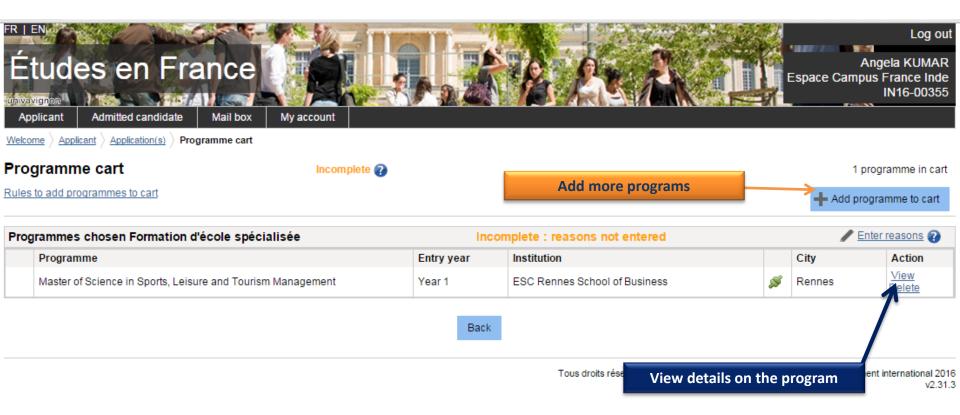

# Programme cart

Incomplete 2

Your cart contains 3 programs

Note: There are programmes in your cart for which additional procedures may be required. We advise you to contact the institutions for more information.

(Institutions with additional admission requirement are indicated with a symbol )

Rules to add programmes to cart

Application(s)

+ Add programme to cart

| Pr | ogrammes chosen Formation d'école spécialisée                                                                                                    | Inc        | complete : reasons no                       | ot entered                       |          |        | Enter                 | reasons (             |
|----|----------------------------------------------------------------------------------------------------|------------|---------------------------------------------|----------------------------------|----------|--------|-----------------------|-----------------------|
|    | Programme                                                                                                    | Entry year | Institution                                 |                                  |          | City   | 7                     | Action                |
|    | Master of Science in Sports, Leisure and Tourism Management                                                                                                    | Year 1     | ESC Rennes School                           | of Business                      | S        | Rennes |                       | <u>View</u><br>Delete |
|    | Maria de la companya de la companya della companya della companya della companya de la companya della companya della companya | Vanet      |                                             | hool - Programme Grande          | -0       |        |                       | View                  |
|    | Master of Science management du sport                                                                                                    | Year 1     | Ecole (Paris, Bordea<br>Business School - g |                                  |          | easons | D-1-                  |                       |
| Pr | ogrammes chosen Mastère en sciences                                                                                                    | Inc        | complete : reasons n                        | why you have ch<br>program/insti |          |        | * Enter               | reasons               |
|    | Programme                                                                                                    | Entry year | Institution                                 |                                  |          | Спу    |                       | Action                |
|    | MSc Sports and Outdoor Industry Management                                                                                                    | Year 1     | EM Lyon - EMLYON                            | Business School                  | <b>S</b> | Ecully | <u>View</u><br>Delete |                       |

Back

Tous droits réservés - Ministère des Affaires étrangères et du Développement international 2016 v2.31.3

# The symbols

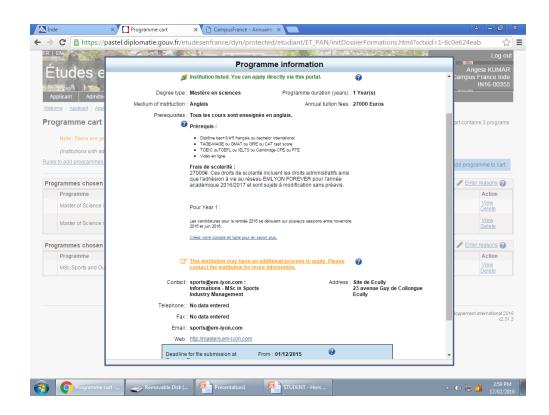

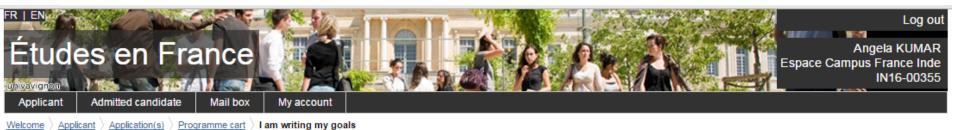

Enter reasons for programmes in Formation d'école spécialisée.

List of programmes chosen for which reasons for choice must be entered.

Reasons for your choice not entered. You can:

- enter reasons. Choose "Enter reasons"
- Link programmes to reasons already entered. Choose programmes, select one of your reasons in the list and click on "Link to".

Click here

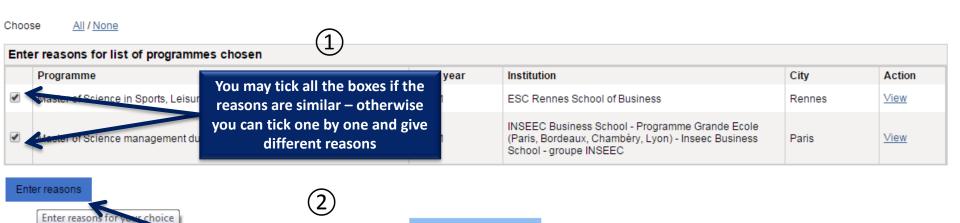

Back to programme cart

#### Enter reasons for list of programmes chosen

|    | Programme                                                   | Entry year | Institution                                                                                                    | City   | Action      |
|----|-------------------------------------------------------------|------------|----------------------------------------------------------------------------------------------------|--------|-------------|
| ₩. | Master of Science in Sports, Leisure and Tourism Management | Year 1     | ESC Rennes School of Business                                                                                                    | Rennes | <u>View</u> |
| ₩. | Master of Science management du sport                       | Year 1     | INSEEC Business School - Programme Grande Ecole<br>(Paris, Bordeaux, Chambéry, Lyon) - Inseec Business<br>School - groupe INSEEC | Paris  | <u>View</u> |

#### Enter reasons

Add title. A French title can be added to use again for other programmes. Ex: "Mon projet master informatique graphique".

My project in sports management

Enter reasons for following programmes:

| Programme                                                   | Entry year | Institution                                                                                                    | City   | Action      |
|-------------------------------------------------------------|------------|----------------------------------------------------------------------------------------------------|--------|-------------|
| Master of Science in Sports, Leisure and Tourism Management | Year 1     | ESC Rennes School of Business                                                                                                    | Rennes | View        |
| Master of Science management du sport                       | Year 1     | INSEEC Business School - Programme Grande Ecole<br>(Paris, Bordeaux, Chambéry, Lyon) - Inseec Business<br>School - groupe INSEEC | Paris  | <u>View</u> |

Your reasons for choice of programme. Your plans after completion of programme. Professional goals. (To be entered in French)

The reasons why i chose to pursue this program XXXXXXXXXXXX My plans after completion of programme. XXXXXXXXXXXXXXXX My Professional goals XXXXXXXXXXXXXXXXXXX

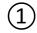

Fill this box with:

Characters: 154 / 1500

The reason for the choice of this program Plans after the program Your professional plans

Angela KUMAF

IN16-00355

Welcome Applicant Application(s) Programme cart I am writing my goals

## Enter reasons for programmes in Formation d'école spécialisée.

| My project in sports management                             |            |                                                                                                    |        |                               |  |
|-------------------------------------------------------------|------------|----------------------------------------------------------------------------------------------------|--------|-------------------------------|--|
| Programme                                                   | Entry year | Institution                                                                                                    | City   | Action                        |  |
| Master of Science in Sports, Leisure and Tourism Management | Year 1     | ESC Rennes School of Business                                                                                                    | Rennes | View<br>Modify reasons        |  |
| Master of Science management du sport                       | Year 1     | INSEEC Business School - Programme Grande Ecole<br>(Paris, Bordeaux, Chambéry, Lyon) - Inseec Business<br>School - groupe INSEEC | Paris  | <u>View</u><br>Modify reasons |  |

The reasons why i chose to pursue this program XXXXXXXXXXX My plans after completion of programme. XXXXXXXXXXXXXXXX My Professional goals XXXXXXXXXXXXXXXXXX

Back to programme cart

Back to program

its réservés - Ministère des Affaires étrangères et du Développement international 20 v2.31 Go back to the cart

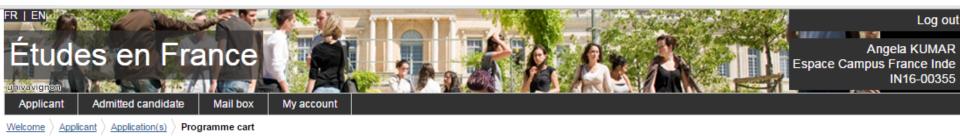

Programme cart

Incomplete 😱

Your cart contains 3 programs

Note: There are programmes in your cart for which additional procedures may be required. We advise you to contact the institutions for more information.

|       | (Institutions with additional admission requirement are indicated with a symbol | <b>☑</b> ) |                                                                                                    |          |        |             |                              |
|-------|---------------------------------------------------------------------------------|------------|----------------------------------------------------------------------------------------------------|----------|--------|-------------|------------------------------|
| Rules | s to add programmes to cart                                                     |            |                                                                                                    |          | +      | Add progr   | amme to cart                 |
| Prog  | grammes chosen Formation d'école spécialisée                                    | Col        | mplete                                                                                                    |          |        | / Ente      | r reasons 🕜                  |
|       | Programme                                                                       | Entry year | Institution                                                                                                    |          | City   |             | Action                       |
|       | Master of Science in Sports, Leisure and Tourism Management                     | Year 1     | ESC Rennes School of Business                                                                                                    | ø        | Rennes |             | <u>View</u><br><u>Delete</u> |
|       | Master of Science management du sport                                           | Year 1     | INSEEC Business School - Programme Grande<br>Ecole (Paris, Bordeaux, Chambéry, Lyon) - Inseec<br>Business School - groupe INSEEC | ø        | Paris  |             | <u>View</u><br><u>Delete</u> |
| Prog  | grammes chosen Mastère en sciences                                              | Inc        | omplete : reasons not entered                                                                                                    |          |        | <u>Ente</u> | r reasons 🕢                  |
|       | Programme                                                                       | Entry year | Institution                                                                                                    |          | City   | 1           | Action                       |
|       | MSc Sports and Outdoor Industry Management                                      | Year 1     | EM Lyon - EMLYON Business School                                                                                                 | <b>S</b> | Ecully |             | <u>View</u><br><u>Delete</u> |
|       |                                                                                 |            |                                                                                                    |          |        |             |                              |
|       |                                                                                 | Back       | Click here to explain                                                                                                    | the re   | easons |             |                              |
|       |                                                                                 |            | on why you have c                                                                                                    | hoser    | n this |             |                              |
|       |                                                                                 |            | Tous droits program/institution                                                                                                  | for th   | e next | ppement     | t international 201          |

program

v2.31.3

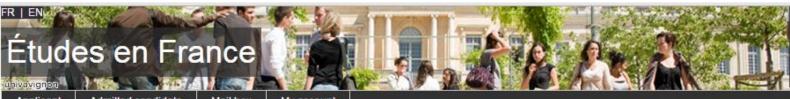

Log ou

Angela KUMAR Espace Campus France Inde IN16-00355

Applicant

Admitted candidate

Mail box

My account

Welcome > Applicant > Application(s) > Programme cart

Programme cart

Complete 2

This section is now complete

Your cart contains 3 programs

rammes in your cart for which additional procedures may be required. We advise you to contact the institutions for more information.

Click here (on applicant)

ent are indicated with a symbol 🗹)

Rules to add programmes to cart

+ Add programme to cart

| Programmes chosen Formation d'école spécialisée |                                                             | Complete   |                                                                                                    | Enter reasons |        |                              |
|-------------------------------------------------|-------------------------------------------------------------|------------|----------------------------------------------------------------------------------------------------|---------------|--------|------------------------------|
|                                                 | Programme                                                   | Entry year | Institution                                                                                                    |               | City   | Action                       |
|                                                 | Master of Science in Sports, Leisure and Tourism Management | Year 1     | ESC Rennes School of Business                                                                                                    | S             | Rennes | <u>View</u><br><u>Delete</u> |
|                                                 | Master of Science management du sport                       | Year 1     | INSEEC Business School - Programme Grande<br>Ecole (Paris, Bordeaux, Chambery, Lyon) - Inseec<br>Business School - groupe INSEEC | S             | Paris  | <u>View</u><br><u>Delete</u> |

| Programmes chosen Mastère en sciences      | Co         | Complete                         |          |        | Enter reasons                |  |  |  |
|--------------------------------------------|------------|----------------------------------|----------|--------|------------------------------|--|--|--|
| Programme                                  | Entry year | Institution                      |          | City   | Action                       |  |  |  |
| MSc Sports and Outdoor Industry Management | Year 1     | EM Lyon - EMLYON Business School | <b>S</b> | Ecully | <u>View</u><br><u>Delete</u> |  |  |  |

Back

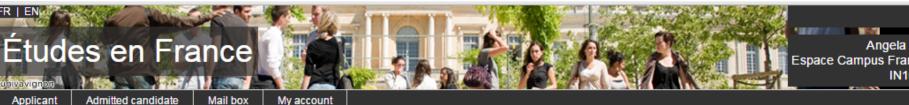

Log out

Angela KUMAR Espace Campus France Inde IN16-00355

Welcome Applicant

# Applicant

→ 1 - 1 - Fill this online application

You can apply for programmes in institutions that are part of this process via this portal only. To do so, please complete the following 3 steps.

#### 1.1 - Enter personal information Complete

Enter data on personal information, educational qualification, professional expe-

These sections are now complete

## 1.2 - Choose programmes Complete

If you have chosen a programme, apply by adding to cart. If not, go to catalogue on the Campus France Web site. For further assistance, request a counselling session with Campus France.

1.3 - Submit application to Campus France

Click here

If your application is complete, verify all entries and submit to Campus France.

## 🗃 2 - 2 - Track your application

3 - 3 - Institution responses

Tous droits réservés - Ministère des Affaires étrangères et du Développement international 2016 v2.31.3

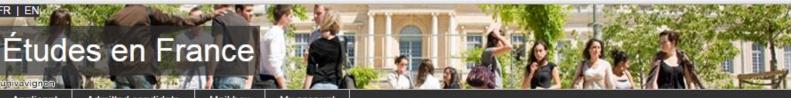

Log ou

Angela KUMAF Espace Campus France Inde

Applicant

Admitted candidate

Mail box

My account

Velcome Applicant Application(s) Submit file to Campus France

# Application submission

#### Application overview

|  |  |  | ation |
|--|--|--|-------|

Personal information

Complete

Go to this section

Academic records

Complete

Go to this section

Language proficiency

Complete

Go to this section

Programme cart

Formation d'école spécialisée

Complete

Go to this section

Mastère en sciences

Complete

Go to this section

# Submit application to Campus France

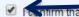

shirm that all information provided is accurate.

If everything is complete tick the box and submit

NO CHANGES CAN BE MADE ONCE YOU SUBMIT YOUR APPLICATION.

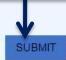

The information you have provided will be used facilitate students with the application process for higher studies in France and to contact you during or after your study period.

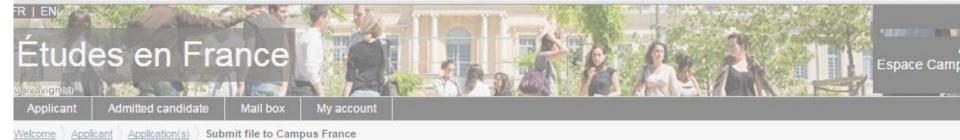

Metorie Applicant Applications Subtrite to Co

# Application submission

## Application overview

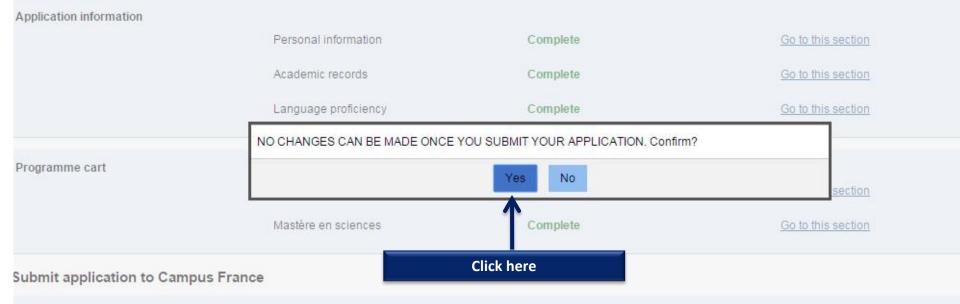

I confirm that all information provided is accurate.

NO CHANGES CAN BE MADE ONCE YOU SUBMIT YOUR APPLICATION.

2011/04/02

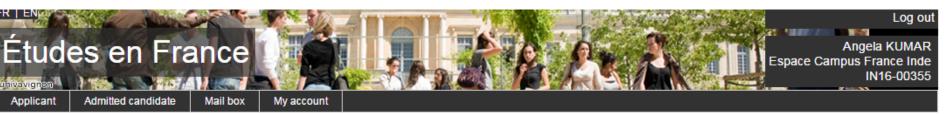

elcome Applicant Application(s)

Application(s) Submit file to Campus France

# Application submission

- Your application has been submitted to Campus France
- Please check regularly for updates on your application
- Notifications/updates on your application will be sent to your Mail box

Application submitted: you file can be accessed by Campus France and by the Institutions in which you applied

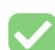

#### Application overview

Application information

Personal information Complete Go to this section

Academic records Complete Go to this section

Language proficiency Complete Go to this section

Programme cart

Formation d'école spécialisée Complete Go to this section

Mastère en sciences Complete Go to this section

#### Submit application to Campus France

I confirm that all information provided is accurate.

NO CHANGES CAN BE MADE ONCE YOU SUBMIT YOUR APPLICATION.

SUBMIT

Espace Campus France Inde

univavignan Applicant

Admitted candidate

Mail box

My account

Applicant Application(s) Submit file to Campus France

# Application submission

Click here

us France plication

· Notifications/updates on your application will be sent to your Mail box

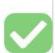

IN16-00355

#### Application overview

Application information

Personal information

Complete

Go to this section

Academic records

Complete

Go to this section

Language proficiency

Complete

Go to this section

Programme cart

Formation d'école spécialisée

Complete

Go to this section

Mastère en sciences

Complete

Go to this section

# Submit application to Campus France

I confirm that all information provided is accurate.

NO CHANGES CAN BE MADE ONCE YOU SUBMIT YOUR APPLICATION.

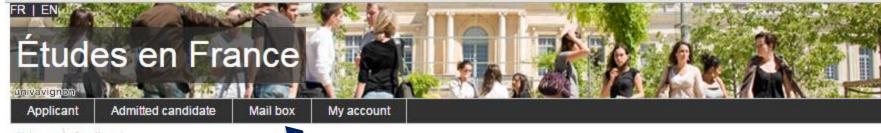

Welcome Applicant

# Applicant

1 - 1 - Fill this online application

You can write to your counselor through this portal

You can apply for programmes in institutions that are part of this process via this portal only. To do so, please complete the following 3 steps.

## 1.1 - Enter personal information Validated by Campus France

Enter data on personal information, educational qualification, professional experience (if applicable) and language proficiency

## 1.2 - Choose programmes Complete

If you have chosen a programme, apply by adding to cart. If not, go to catalogue on the Campus France Web site. For further assistance, request a counse

#### 1.3 - Submit application to Campus France

If your application is complete, verify all entries and submit to Campus France.

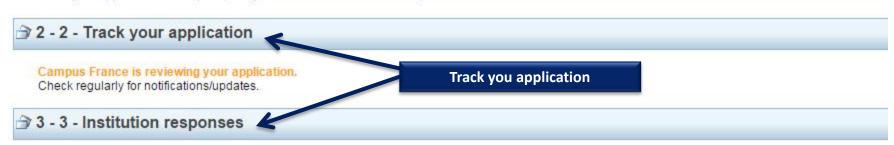

Greetings,

Further to your call, your appointment for the interview has been scheduled on 17/02/2016, at 11:00.

Venue:

CampusFrance - New Delhi

Alliance Française de Delhi - 72, KK Birla Marg, Lodi Estate, New Delhi - 110003

Best regards,

Campus France-India

Delete appointment letter

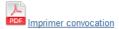

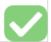

#### 

×

You can apply for programmes in institutions that are part of this process via this portal only. To do so, please complete the following 3 steps.

#### 1.1 - Enter personal information Validated by Campus France

Enter data on personal information, educational qualification, professional experience (if applicable) and language proficiency

#### 1.2 - Choose programmes Validated by Campus France

If you have chosen a programme, apply by adding to cart. If not, go to catalogue on the Campus France Web site. For further assistance, request a counselling session with Campus France.

#### 1.3 - Submit application to Campus France

If your application is complete, verify all entries and submit to Campus

Check if your file has been validated by Campus France

#### 2 - 2 - Track your application

×

Application verified by Campus France

#### → 3 - 3 - Institution responses

>>

True droite récensée - Minietère des Affaires étrannères et du Dévelonnement international 2016

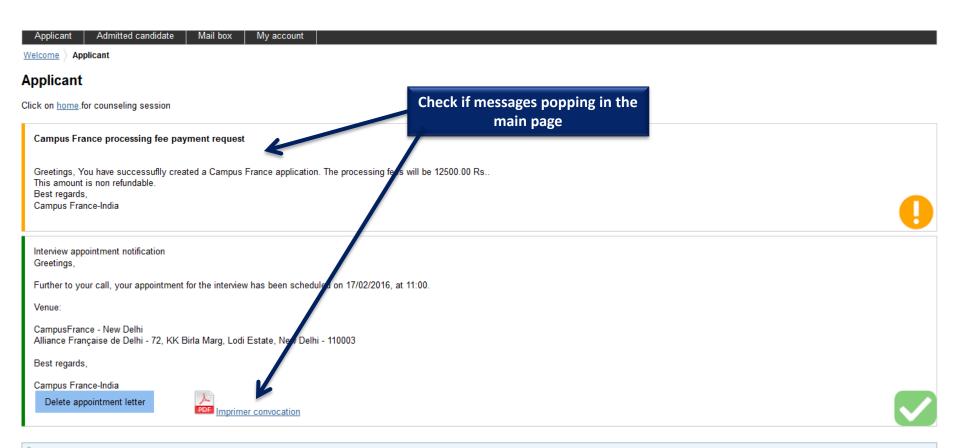

→ 1 - 1 - Fill this online application

You can apply for programmes in institutions that are part of this process via this portal only. To do so, please complete the following 3 steps.